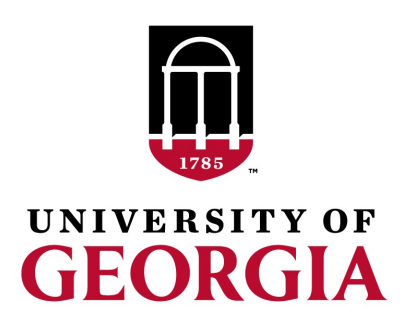

# Creating genomic relationship matrices with preGSf90

Daniela Lourenco UGA USA

Ignacio Aguilar INIA Uruguay

BLUPF90 TEAM, 02/2022

### preGSf90

• Performs Quality Control of SNP information

- Creates the genomic relationship matrix (**G**)
	- $-$  and relationships based on pedigree ( $A_{22}$ )
	- Inverse of relationship matrices

### BLUP-based models

$$
\begin{bmatrix}\nX'X & X'W \\
W'X & W'W+A^{-1}\frac{\sigma_e^2}{\sigma_a^2}\n\end{bmatrix}\n\begin{bmatrix}\n\hat{\beta} \\
\hat{\mathbf{u}}\n\end{bmatrix} =\n\begin{bmatrix}\nX'y \\
W'y\n\end{bmatrix}
$$
\n\n**BLUP**\n\nHenderson, 1963\n\n
$$
\begin{bmatrix}\nX'X & X'W \\
W'X & W'W+G^{-1}\frac{\sigma_e^2}{\sigma_a^2}\n\end{bmatrix}\n\begin{bmatrix}\n\hat{\beta} \\
\hat{\mathbf{u}}\n\end{bmatrix} =\n\begin{bmatrix}\nX'y \\
W'y\n\end{bmatrix}
$$
\n\n**GBLUP**\n\n
$$
\begin{bmatrix}\n\text{Nejati-Javaremi et al., 1997} \text{Fernando, 1998} \text{VannRaden, 2008}\n\end{bmatrix}
$$
\n\n
$$
\begin{bmatrix}\nX'X & X'W \\
W'X & W'W+H^{-1}\frac{\sigma_e^2}{\sigma_a^2}\n\end{bmatrix}\n\begin{bmatrix}\n\hat{\beta} \\
\hat{\mathbf{u}}\n\end{bmatrix} =\n\begin{bmatrix}\nX'y \\
W'y\n\end{bmatrix}
$$
\n\n**SSGBLUP**\n\n
$$
\begin{bmatrix}\n\text{Misztal et al. (2009)} \text{legara et al. (2009)} \text{legara et al. (2009)} \text{logair et al. (2009)} \text{Coristensen & Lund (2010)}\n\end{bmatrix}
$$

$$
H^{-1} = \begin{bmatrix} A^{11} & A^{12} \\ A^{21} & A^{22} \end{bmatrix} + \begin{bmatrix} 0 & 0 & 0 \\ 0 & G^{-1} - A_{22}^{-1} \end{bmatrix} \qquad \qquad H^{-1} = A^{-1} + \begin{bmatrix} 0 & 0 \\ 0 & G^{-1} - A_{22}^{-1} \end{bmatrix}
$$

### PreGSf90

• Created to construct the matrices using in ssGBLUP

$$
H^{-1} = A^{-1} + \begin{bmatrix} 0 & 0 \\ 0 & G^{-1} - A_{22}^{-1} \end{bmatrix}
$$
  
\nG  
\n
$$
G^{-1}
$$
  
\n
$$
A_{22}
$$
  
\n
$$
A_{22}^{-1}
$$
  
\n
$$
G^{-1} - A_{22}^{-1}
$$

### Genomic Relationship Matrix - **G**

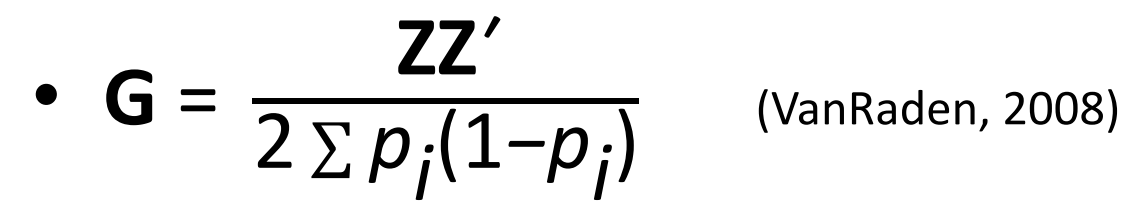

- $Z =$  matrix for SNP marker
- Dimension of Z = *n*\**i*
- *n* animals
- $-$  *i* markers SNP file

21101011002012011011010110111111211111210100 80 8014 21110101511101120221110111511112101112210100 516 2110010120225202112021012110211120221211 2111011111220112055020002010102221221111 181

#### **Genotype Codes**

- 0 Homozygous
- 1 Heterozygous
- 2 Homozygous
- 5 No Call (Missing)

### HOW TO: Creation of Genomic Matrix

- Read SNP marker information => **M** 2 1 2
	- 0 1 0 .. .. .. .. .. .. .  $\mathsf L$  $\lfloor$ ⎢ ⎢ ⎢  $\overline{\phantom{a}}$  $\rfloor$  $\frac{1}{2}$  $\frac{1}{2}$  $\vert$
- Get 'means' to center
	- Calculate allele frequency from observed genotypes (p<sub>i</sub>)
	- p<sub>i</sub>= sum(SNPcode<sub>i</sub>)/2n
- **Centered matrix**  $Z = M 2P$
- **G** = **ZZ***ʹ* 2 <sup>∑</sup> *pi* (1*−pi*

) (VanRaden, 2008)

### Creation of Genomic matrix

- Issues
	- Large number of genotyped individuals
	- Large number of SNP markers
	- $-$  Matrix multiplication  $\sim$  cost  $n^2$   $\neq$  *i*
- Large amounts of data put in (cache) memory to do matrix multiplication for each pair of animals and indirect memory access (center)

## PreGSf90

- Efficient methods
	- create the genomic relationship matrix and the relationship matrix based on pedigree
	- Invert the relationship matrices
- Computes statistics for the matrices
	- Means, Var, Min, Max
	- Correlations between diagonals
	- Correlations for off-diagonals
	- Correlations for the full matrices
	- Regression coefficients

## OPTIONS – preGS90 parameter file

- PreGSF90
	- controled by adding OPTION commands to the parameter file
	- OPTION SNP\_file *marker.geno.clean*
	- Reads:
		- marker.geno.clean
		- marker.geno.clean.XrefID (created by renumf90)
		- Pedigree file
		- Map file (optional)

### Genomic Matrix default options

• 
$$
G_0 = \frac{ZZ'}{2 \sum p_j(1-p_j)}
$$
 (VanRad)

len, 2008)

- With:
	- **Z** centered using current allele frequencies
		- Current genotyped animals

### Genomic Matrix Options

- OPTION whichfreq *x*
	- 0: read from file *freqdata* or other specified name (needs OPTION FreqFile)
	- $-1:0.5$
	- 2: current calculated from genotypes (default)
- OPTION FreqFile *file*
	- Reads allele frequencies from a file

### Genomic Matrix default options

- **Blending** to avoid singulatiry problems  $G = 0.95 * G_0 + 0.05 * A_2$ 
	- OPTION AlphaBeta 0.95 0.05 #(default)
	- Beta may vary from 0.2 to 0.01

### Genomic Matrix default options

#### • **Tuning**

– Adjust **G** to have mean of diagonals and offdiagonals equal to  $A_{22}$ 

– OPTION tunedG 2 #(default) Chen et al. (2011)

- Base of GBLUP is *genotyped* animals
- Base of pedigree is *founders of the pedigree*
- For SSGBLUP modelled as a mean for genotyped animals

$$
-p(\boldsymbol{u}_2)=N(\mathbf{1}\mu,\mathbf{G})
$$

- $-$  Integrate  $\mu$  :  $\textbf{G}^* = 11'\pmb{\lambda} + (1 \pmb{\lambda}\big/_{2})\textbf{G}$
- $-\mu$  = (Genomic base) (Pedigree base)
- Vitezica et al. 2011

# Options for matching **G** to A<sub>22</sub>

- OPTION tunedG *x*
	- 0: no adjustment
	- $-1:$  mean(diag(G))=1, mean(offdiag(G))=0
	- $-$  2: mean(diag(G))=mean(diag(A<sub>22</sub>)),  $mean(offdiag(G))=mean(offdiag(A_{22}))$  (default)
	- $-3$ : mean(G)=mean(A<sub>22</sub>)
	- 4: Use Fst adjustment. Powell et al. (2010) & Vitezica et al. (2011)

$$
\lambda = \frac{1}{n^2} \left( \sum_i \sum_j A_{22_{ij}} - \sum_i \sum_j G_{ij} \right) \qquad \qquad \mathbf{G}^* = 11'\lambda + (1 - \lambda/2)\mathbf{G}
$$

## Storing and Reading Matrices

- preGSf90 saves  $G^{-1} A_{22}^{-1}$  by default (file: GimA22i)
- To save 'raw' genomic matrix:
- OPTION saveG [all]
	- If the optional *all* is present all intermediate **G** matrices will be saved!!!!
- To save **G**-1
- OPTION saveGInverse
	- Only the final **G**, after blending, scaling, etc. is inverted !!!
- To save  $A_{22}$  and inverse
- OPTION saveA22 and OPTION saveA22Inverse

## Storing and Reading Matrices

- OPTION saveG [all] , OPTION saveGInverse, …
	- Saves in binary format
	- "Dumped" format to save space and time
	- To save as row, column, value:
		- OPTION no\_full\_binary
		- Still binary, but can be easily read and converted to text

# Storing with Original IDs

- Some matrices could be stored in text files with the original IDs extracted from *renaddxx.ped* created by the RENUMF90 program (col #10)
- For example:
	- OPTION saveGOrig
	- OPTION saveDiagGOrig
	- OPTION saveHinvOrig
- Values
	- origID\_i, origID\_j, val

### Genomic Matrix - Population structure

OPTION plotpca

Plot first two principal components to look for stratification in the population.

OPTION extra\_info\_pca file col

Reads from file the column col to plot with different colors for different classes.

### Genomic Matrix - Population structure

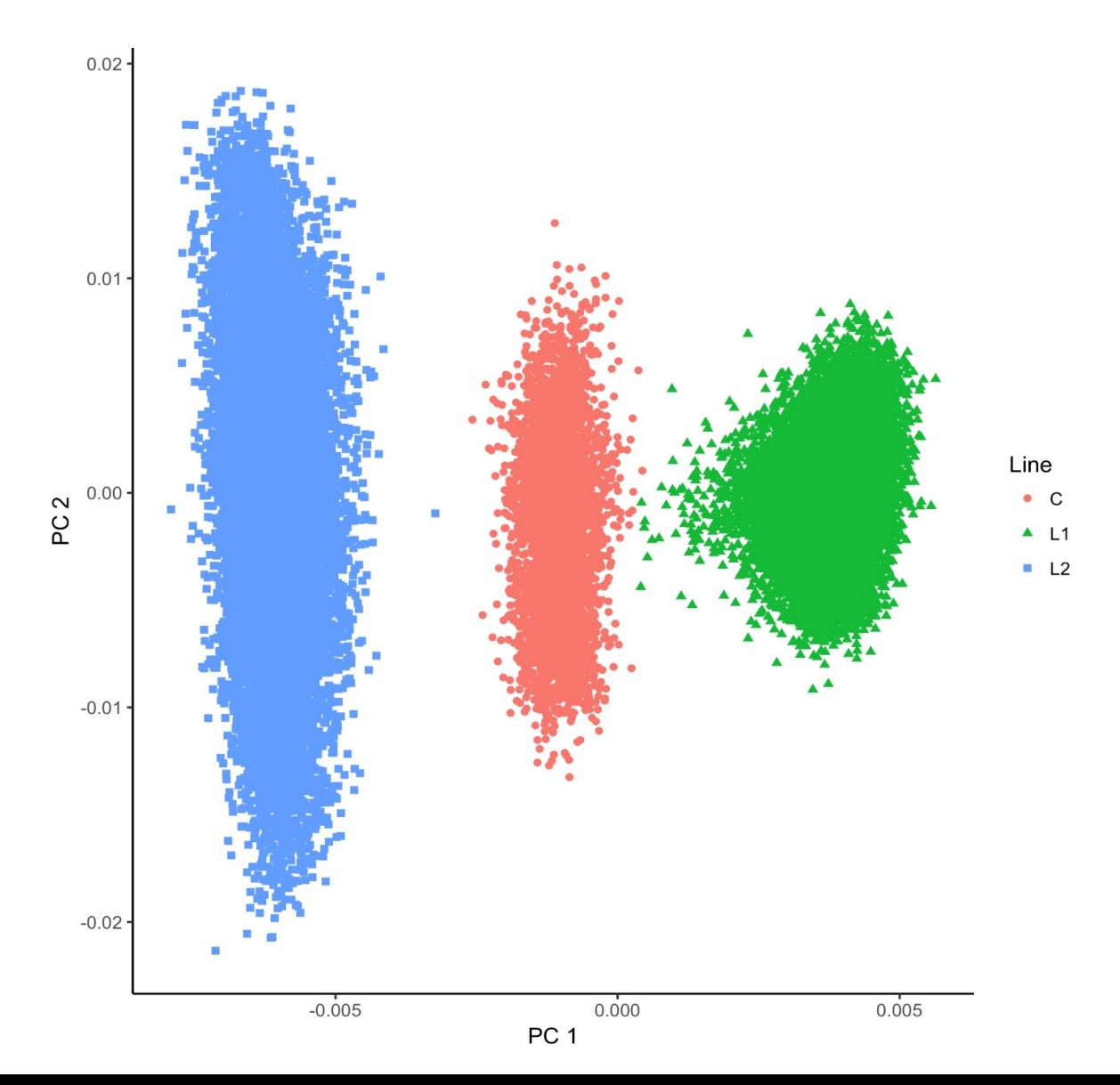

### Tricks to setup **G** for GBLUP

- Tricks are needed because preGSf90 is set up for ssGBLUP
- 1) Use a dummy pedigree 1 0 0 2 0 0

… 2) Use PED\_DEPTH 1 in renumf90

- 3) Change blending parameters
	- $-$  OPTION AlphaBeta 1.00 0.00  $\rightarrow$  G = 1.00\***G** + 0.00\***I**
	- $-$  OPTION AlphaBeta 0.99 0.01  $\rightarrow$  G = 0.99\***G** + 0.01\***I**

- 4) No adjustment for compatibility with  $A_{22}$ 
	- OPTION tunedG 0

### Tricks to setup **G** for GBLUP

Yet another way to run GBLUP in BLUPF90

1) In renum.par, remove any information about the pedigree. Example: FILE pedigree.txt FILE\_POS 1 2 3 0 0 PED\_DEPTH 3

3) Change blending parameters

- $-$  OPTION AlphaBeta 1.00 0.00  $\rightarrow$  **G** = 1.00\***G** + 0.00\***I**
- $-$  OPTION AlphaBeta 0.99 0.01  $\rightarrow$  **G = 0.99\*<b>G** + 0.01\***I**

4) No adjustment for compatibility with  $A_{22}$ 

– OPTION tunedG 0

## PreGSf90 inside BLUPF90 ??

- Almost all programs from BLUPF90 support the creation of genomic relationship matrices
- OPTION SNP file xxxx

- Why preGSF90?
	- Same genomic relationship matrix for several models, traits, etc.
	- Just do it once and store GimA22i

## Use in application programs

- Use renumf90 for renumbering and creation of XrefID and files SNP\_FILE marker.geno
- Run preGSf90 with quality control, saving clean files
- Option 1:

run blupf90 with clean files

Option 2:

run preGSf90 with clean files (program saves **GimA22i**) run blupf90 with option to read **GimA22i** from the file

# Reading external matrices

- BLUPF90 programs accept external matrices created outsic
- http://nce.ads.uga.edu/wiki/doku.php?id=user\_defined\_files\_for\_covariances\_of\_random\_effects
- File should be row, column, value in plain text format (lowe upper triangular)

#### renf90.par

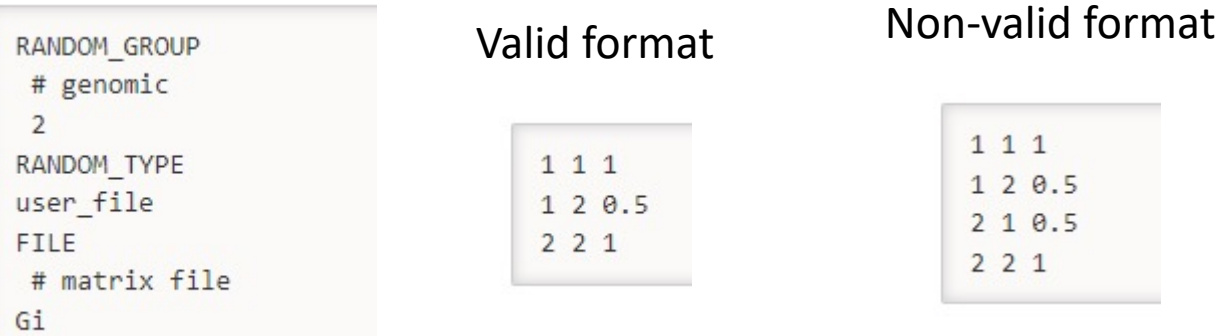

- user file: if providing the inverse of the covariance structure
- user\_file\_inv: if the program has to invert the covariance st